**If you have added the indoor station to Hik-Connect app and connect indoor station to door station correctly, when you calling via door station, and could not receive the snapshot on Hik-Connect App as below. Please kindly operate as the following steps.**

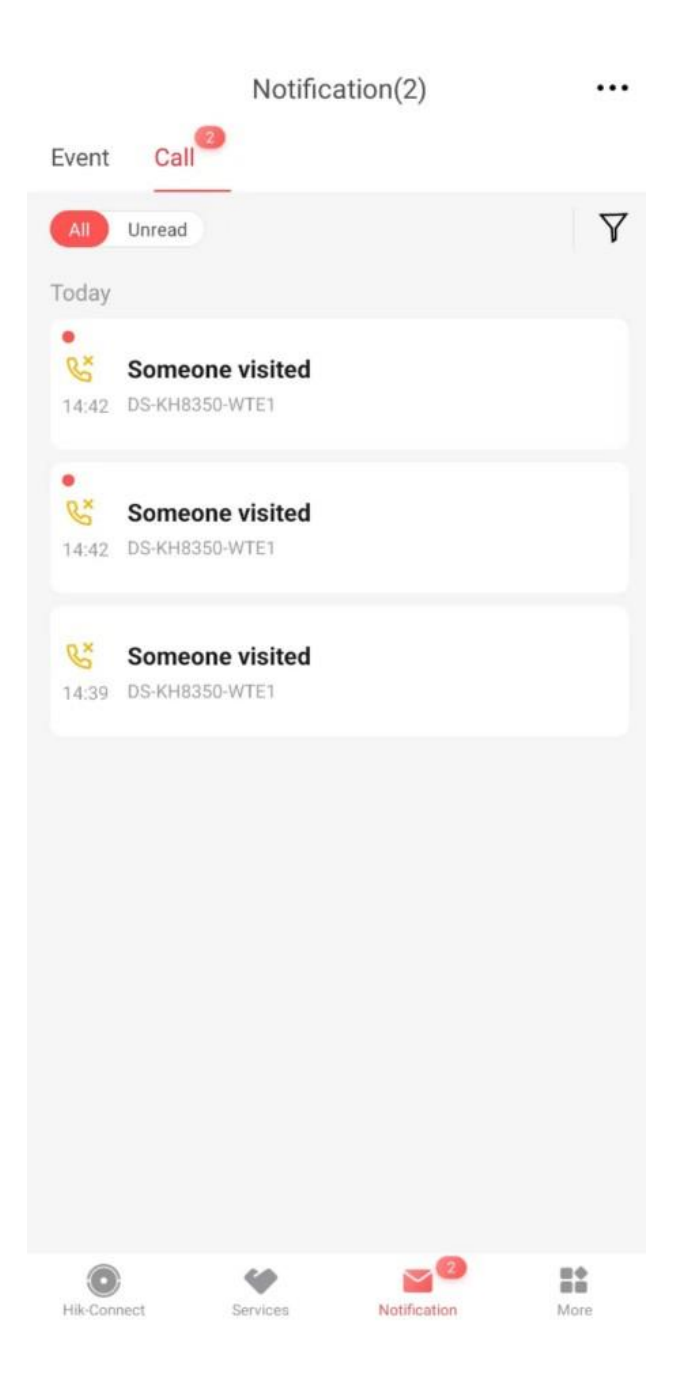

## **Step1, Enable Snapshot on indoor Station**

# **There are two kinds of indoor stations:**

# **1. Normal indoor station**

Tap Settings–Preference-shortcut settings on indoor station, then

enable Snapshot.

**2 % 3 5 %** 

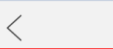

## **2. Android indoor station**

Tap Settings–Preference- Auto Delete Capture/Messages, then enable Snapshot.

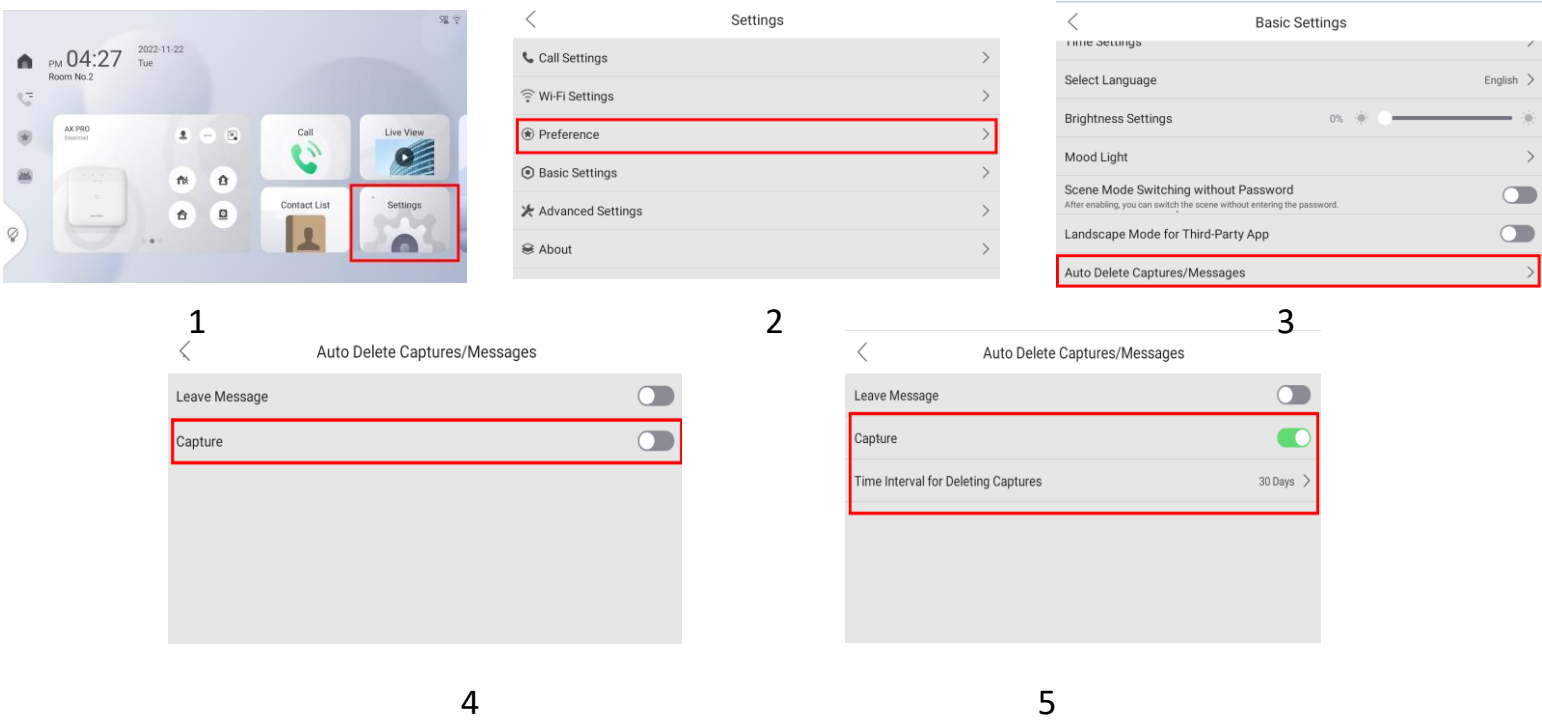

### **Steps 2, Call via door station**

After calling, check the call log on indoor station, if you could find the picture icon on your indoor station as below, then you could get the

#### snapshot on Hik-Connect App.

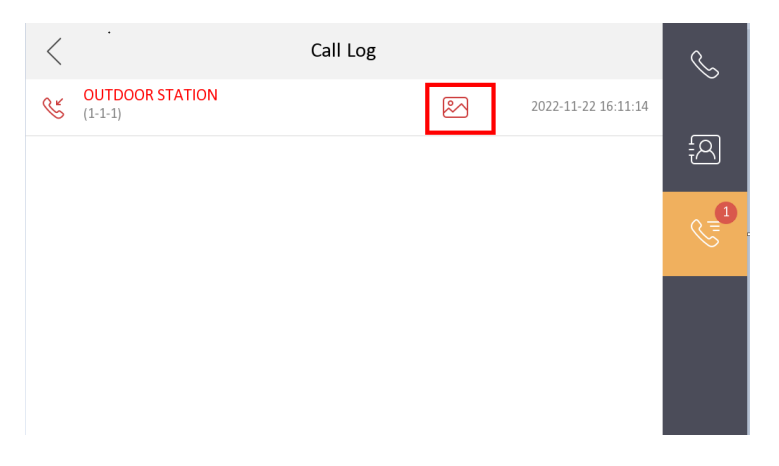

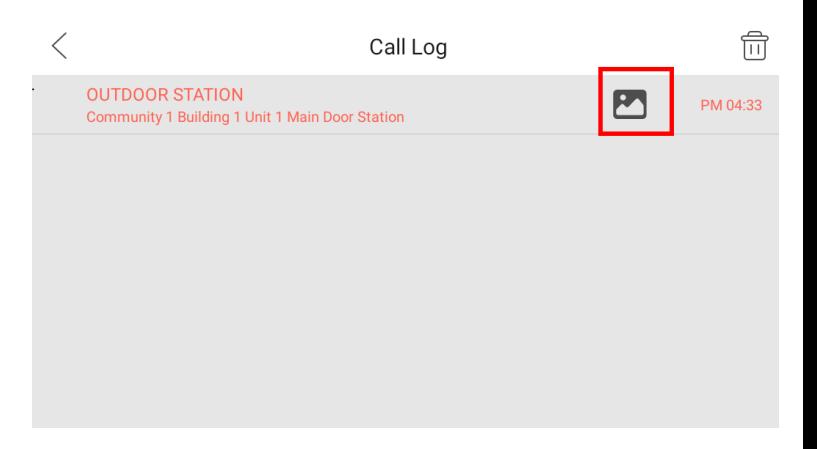

Normal Indoor Station **Android Indoor Station** 

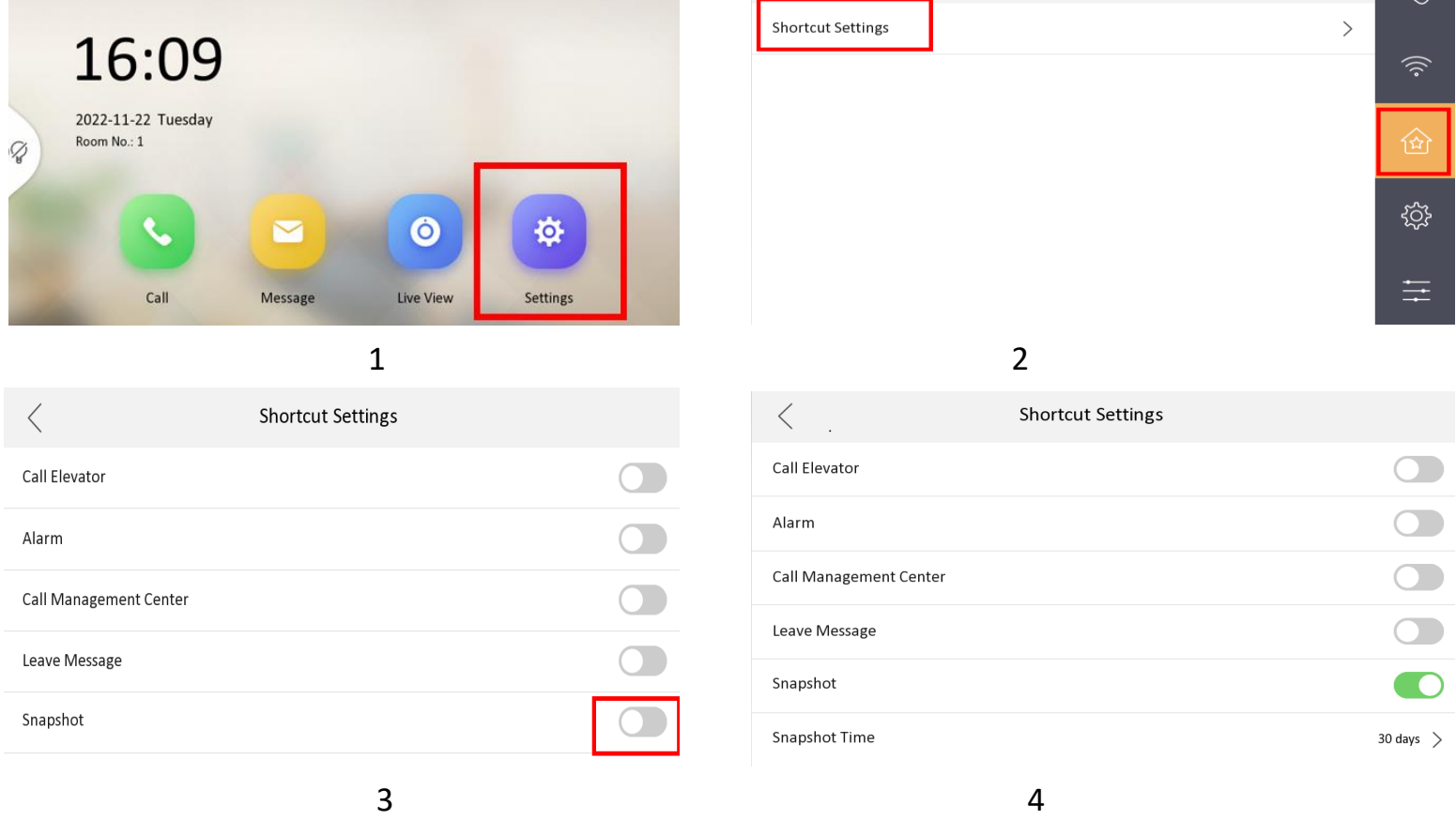